ФГБОУ ВО «Рязанский государственный радиотехнический университет им. В.Ф.Уткина»

### **КРЮКОВ АЛЕКСАНДР НИКОЛАЕВИЧ**

# **РАЗРАБОТКА И ИССЛЕДОВАНИЕ ПОНИЖАЮЩЕГО ПРЕОБРАЗОВАТЕЛЯ НАПРЯЖЕНИЯ**

Учебное электронное издание комплексного распространения

Рязань РГРТУ 2022

© Все права защищены

# **УДК 621.311.6: 621.396.6 ББК 31.264.5**

### **Электропреобразовательные устройства**

Для студентов специальностей 11.03.01 Радиотехника, 11.05.01 Радиоэлектронные системы и комплексы

В ходе работы формируются **компетенции ПК-2**:

Способен реализовать программы экспериментальных исследований, включая выбор технических средств и обработку результатов.

Способен организовывать и проводить экспериментальные исследования с целью оценки качества предоставляемых услуг, соответствия требованиям технических регламентов, международных и национальных стандартов и иных нормативных документов.

Способен разрабатывать структурные и функциональные схемы радиоэлектронных систем и комплексов, а также принципиальные схемы радиоэлектронных устройств с применением современных САПР и пакетов прикладных программ.

#### **Литература, использованная автором:**

1. Электропреобразовательные устройства: методические указания к лабораторным работам / Рязан. гос. радиотехн. ун-т, сост.: Н.Г.Кипарисов, П.А.Крестов, В.Н.Сухоруков. Рязань, 2016, 56 с. 2. Сайт Texas Instruments. [Электронный ресурс] https://www.ti.com

**Минимальные системные требования:** Процессор 1,3 GGz, 512 Мб RAM, SVGA (800x600), HDD 3 Gb, просмотрщик документов в формате \*.pdf

Зарегистрировано редакционно-издательским центром РГРТУ 391005, г. Рязань, ул. Гагарина, 59/1 21.03.2022 № 7200 Объём 1,9 Мб. Тел. (4912) 72-03-48, Email: [kryukov.a.n@rsreu.ru](mailto:kryukov.a.n@rsreu.ru), [https://www.rsreu.ru](https://www.rsreu.ru/) 

©

# **Цели:**

- разработать принципиальную схему импульсного понижающего преобразователя напряжения;

- реализовать программу экспериментальных исследований;

- экспериментально исследовать зависимости выходного напряжения преобразователя от входного, выходного напряжения от выходного тока;

- оценить качество стабилизации напряжения;

#### **Введение**

Ниже приведено пошаговое руководство по online разработке на сайте Texas Instruments принципиальной схемы понижающего преобразователя напряжения (DC-DC, конвертера) и исследованию его выходных характеристик с помощью САПР WEBENCH Power Designer. Руководство предполагает владение английским языком на уровне пользователя, наличие регистрации на сайте https://www.ti.com (для этого потребуется электронная почта за пределами РФ – например, на gmail.com). Для входа на сайт можно использовать VPN, браузеры Google Chrome, Firefox не ниже 60 версии, разрешение экрана не хуже 1280х1024.

Результаты работы - принципиальная схема преобразователя, спецификация элементов, производимых Texas Instruments и её партнёрами, печатная плата, графики зависимостей выходного напряжения при нагрузки и изменении входного увеличении напряжения, ряд дополнительных параметров - доступны для скачивания после регистрации на сайте Texas Instruments. Схему можно экспортировать в Altium Designer, Cadence OrCAD, TINA-TI, CadSoft EAGLE, Mentor Graphics, P-CAD.

Отчёт по лабораторной работе содержит титульный лист, цели, обоснования выбора ИС, принципиальную схему (обозначения элементов должны читаться), графики реакций на изменения входного напряжения и выходного тока, пульсаций, таблицы, расчёты, выходные характеристики, выводы. Файлы online результатов исследований прилагаются к отчёту.

#### Исходные данные для проектирования:

Входное напряжение  $V_{in Min} = N_2$  журн + 10 В, V <sub>in Max</sub> =  $N_2$  журн + 16 В, Выходное напряжение  $V_{out}$  = третья цифра  $\mathcal{N}_{\mathfrak{D}}$  группы +  $\mathcal{N}_{\mathfrak{D}}$  журн, В Выходной ток  $I_{\text{Out Max}} = 4 A - 0.1$ ( $\text{Ne}$  журн), A Входной импульсный ток — минимальное значение

# **1. Подготовка к проектированию**

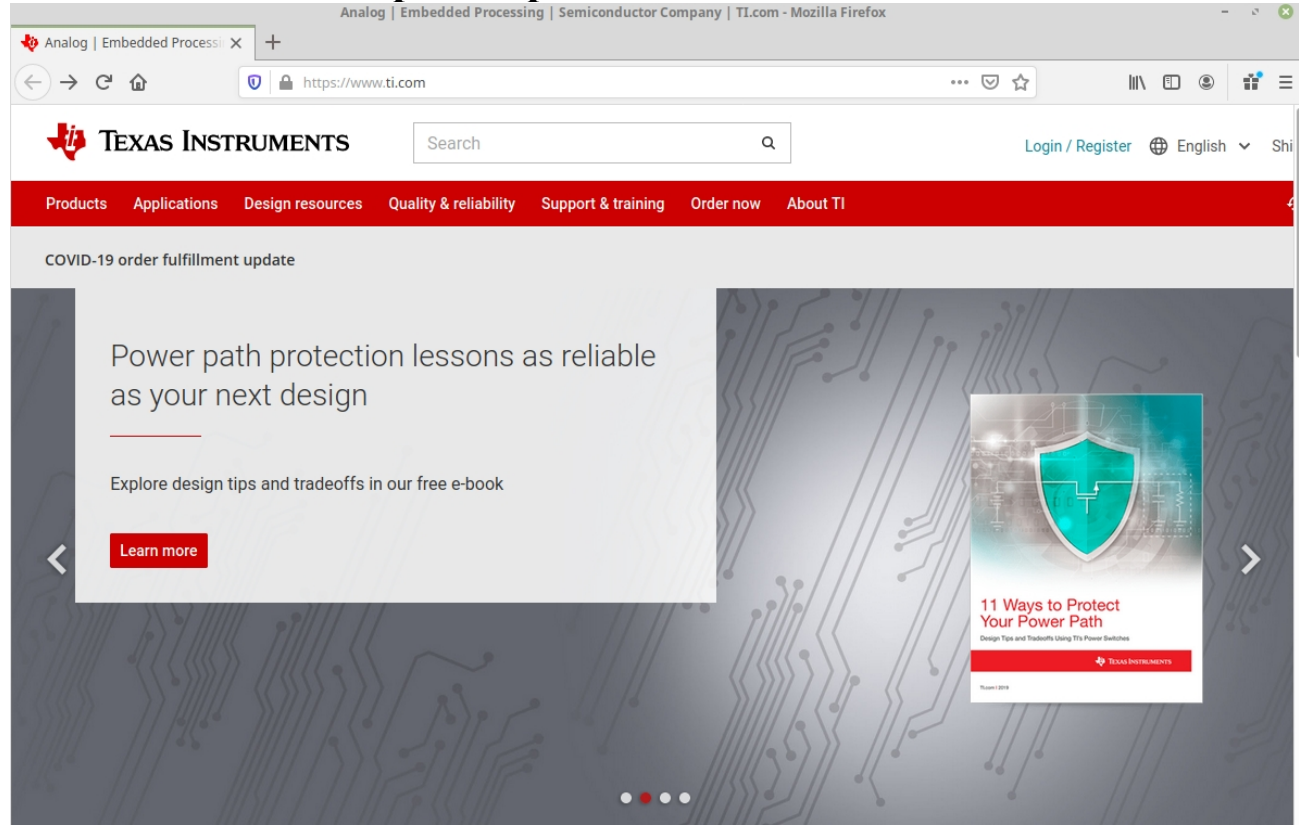

Рисунок 1. Вход на сайт Texas Instruments. Нажмите Login

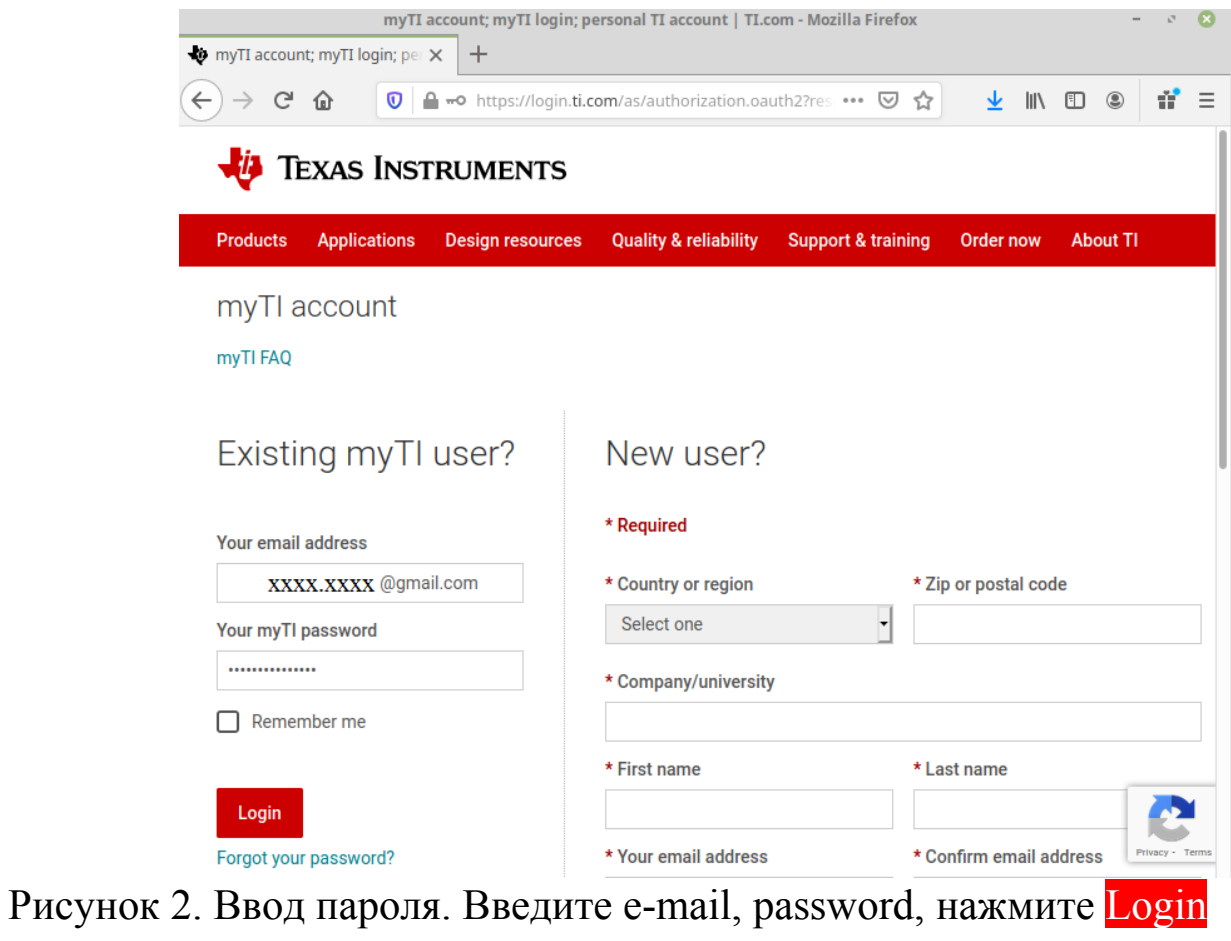

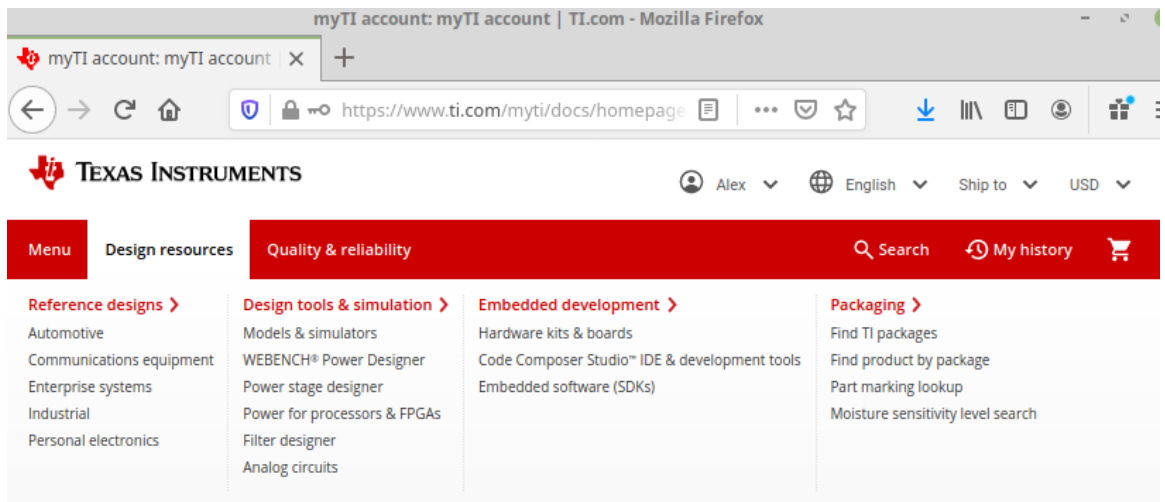

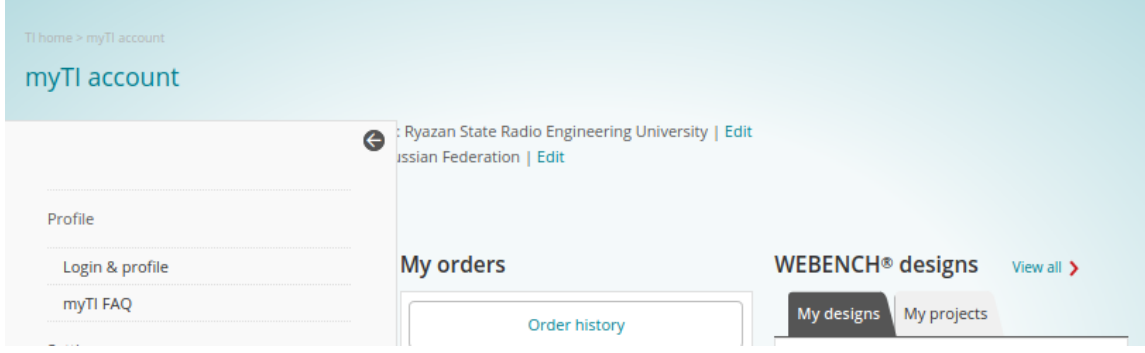

Рисунок 3. Выбор САПР WEBENCH Power Designer

#### 2. Начало проектирования WEBENCH® Power Designer | Overview | Design Resources | TI.com - Mozilla Firefox  $- 80$  $\bullet$ **v** WEBENCH® Power Designer X  $\overline{+}$  $\curvearrowright$  $\hat{a}$  $\boldsymbol{0}$ ▲ https://www.ti.com/design-resources/design- 目 | ... ⊙ ☆  $\circledcirc$  $\mathcal{A} \equiv$ ↓  $\parallel$ 田 **WEBENCH® Power Designer** Get started with the industry's most powerful end-to-end de Power stage designer Power for processors & **FPGAs** WEBENCH® Power Designer creates customized power supply circuits b Filter designer end power supply design capabilities that save you time during all phase. Analog circuits **Embedded development** Hardware kits & boards **Try now** Design | Easy to use | Latest features | Support and training Code Composer Studio™ IDE & development tools Embedded software (SDKs) webench **Third-Party Network POWER DESIGNER** Select a Desig - 00 MY-221 Easy power supply design. Select. Customize Simulate. Export. **CT MANAGER Convenience** C conster (Several

The new improved WEBENCH Power Designer makes designing power supplies easy.

sovice3

BOWANG (row)

49 TEXAS INSTRU

- Intuitive form inputs
- New improved layout
- · Simulate, optimize, export, repeat...

**Try Power Designer now** 

Рисунок 4. Выбор нового проекта. Нажмите Try Power Designer now

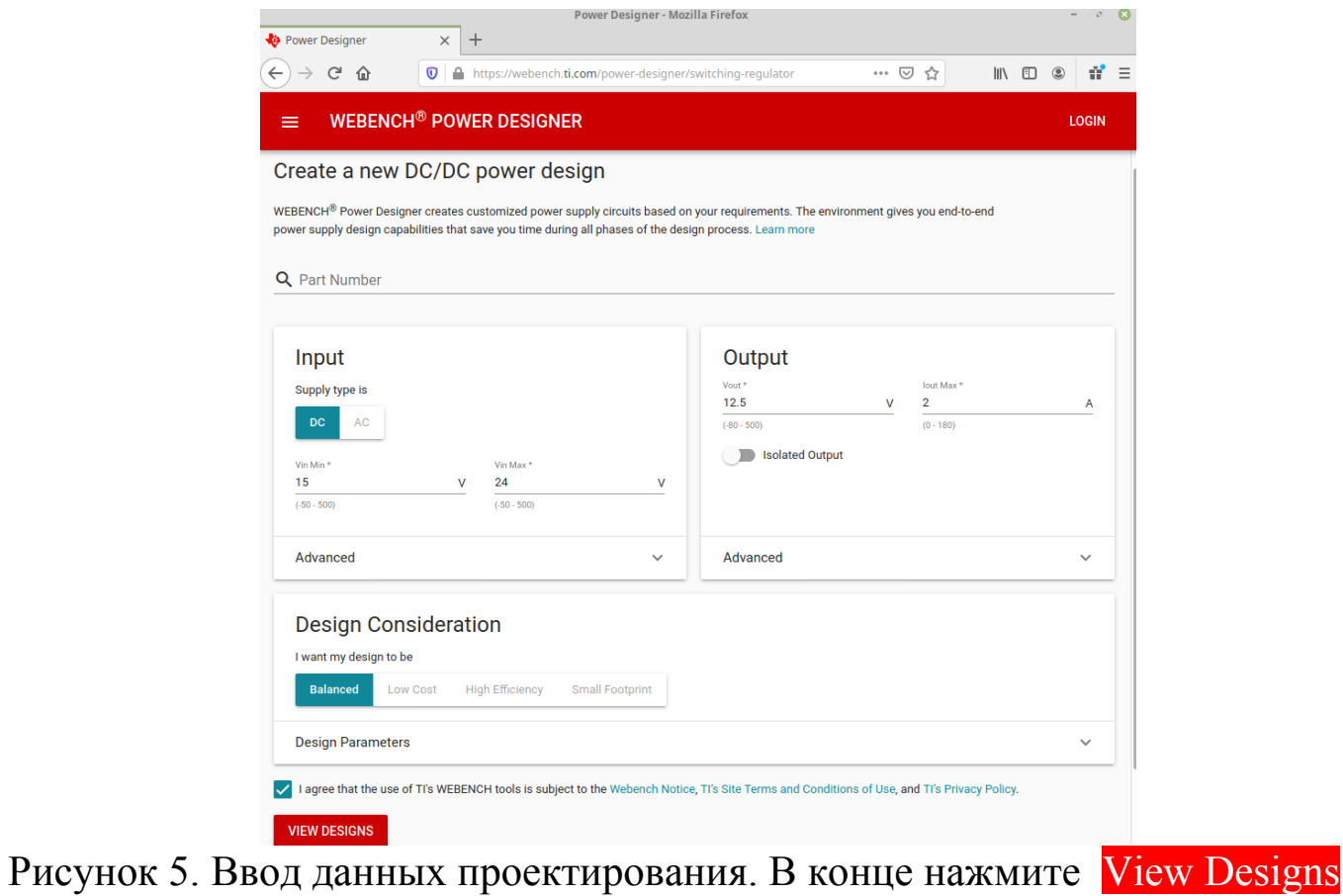

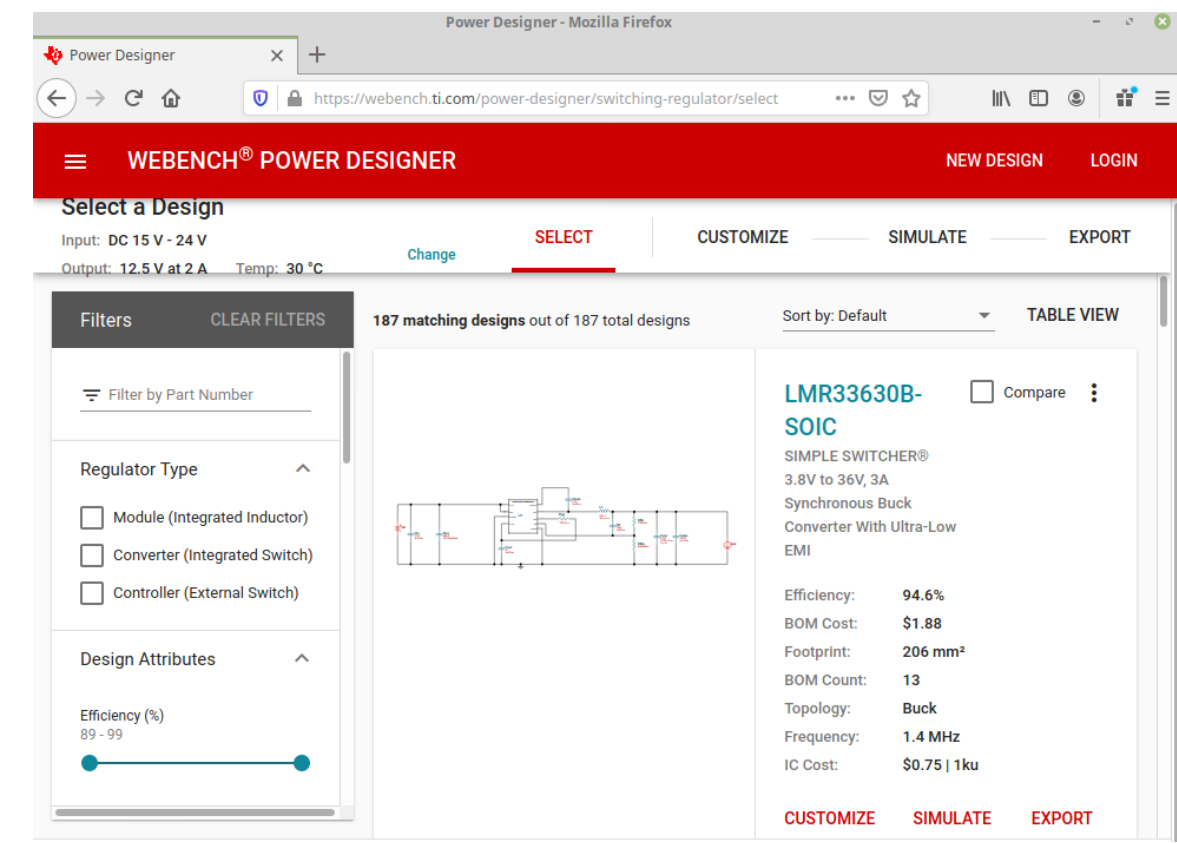

Рисунок 6. Исходным данным удовлетворяют 187 вариантов

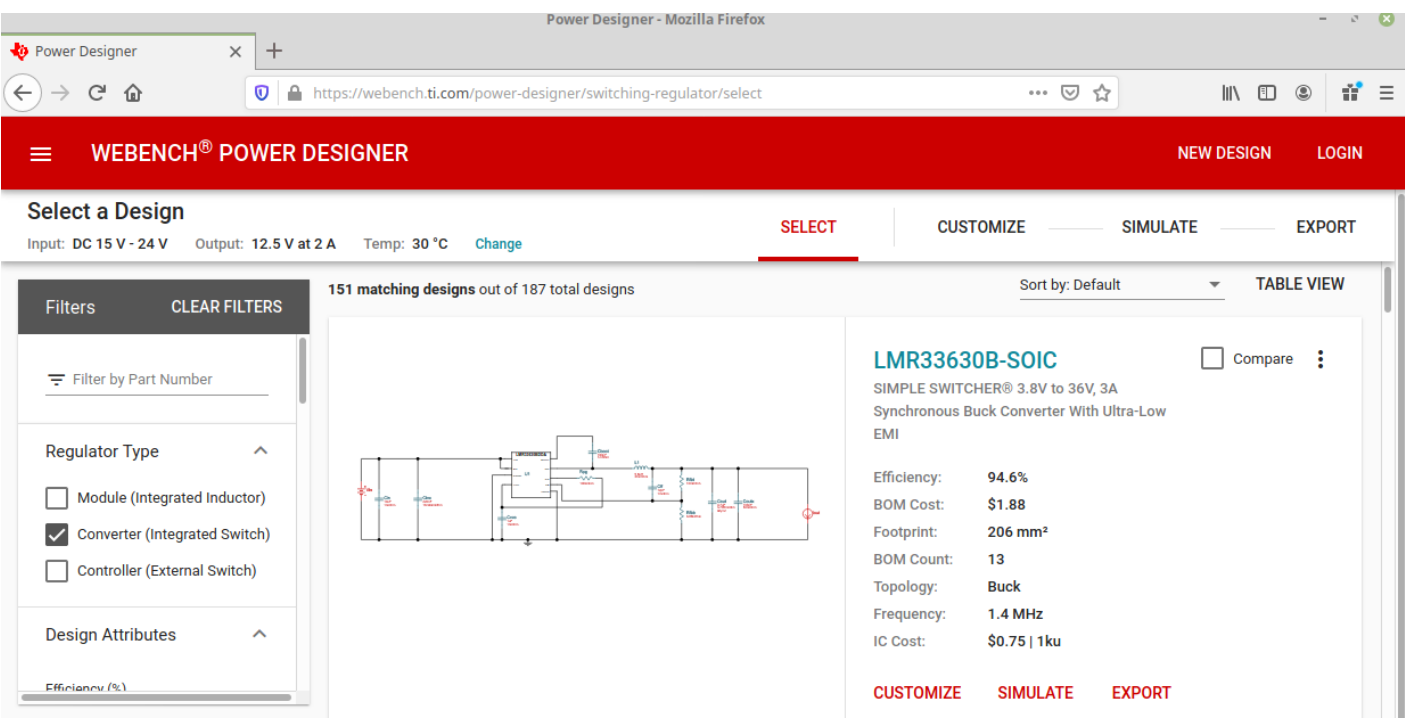

Рисунок 7. Выберем Converter - преобразователь напряжения Если выбор Converter невозможен, выбирайте Controller. На рисунке 7 выбору удовлетворяют 151 вариант ИС. Выбираемая ИС должна иметь красную надпись SIMULATE.

# **3. Разработка принципиальной схемы преобразователя**

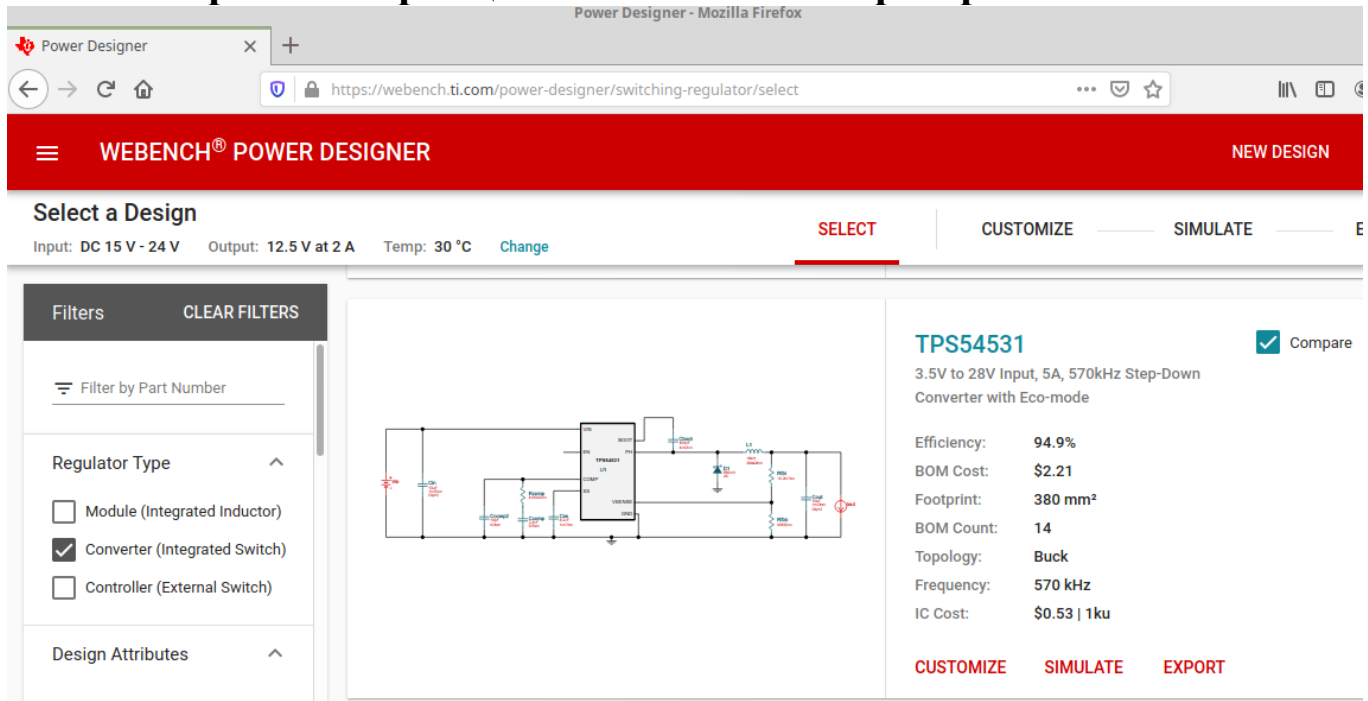

Рисунок 8. Выбор (Compare) ИС TPS54531.

Выбор должен быть обоснован (например, самая дешёвая, самый большой КПД, меньше всего навесных элементов, меньше размер печатной платы)

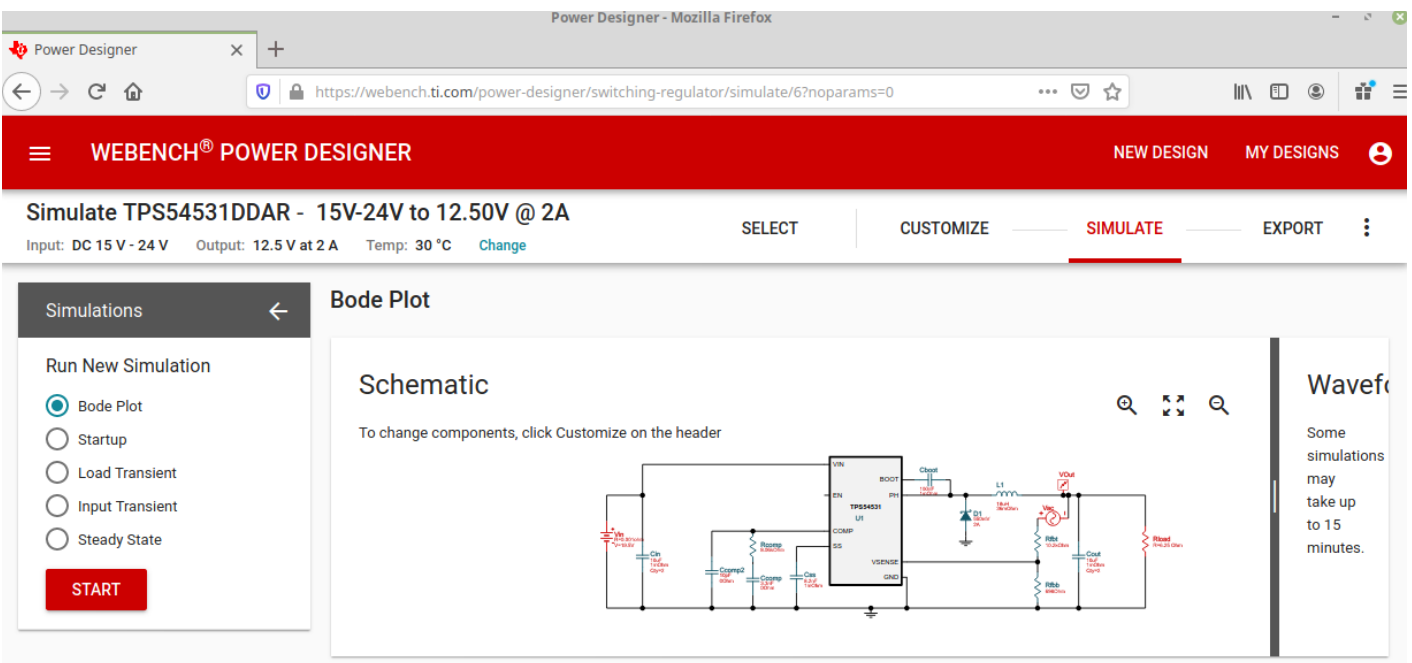

Рисунок 9. Принципиальная схема разрабатываемого преобразователя. В отчёте номиналы радиоэлементов должны читаться.

В процессе исследования необходимо выполнить все симуляции - Bode Plot, Startup, Load Transiert, Input Transiert, Steady State, нажимая START

# **4. Исследование преобразователя напряжения**

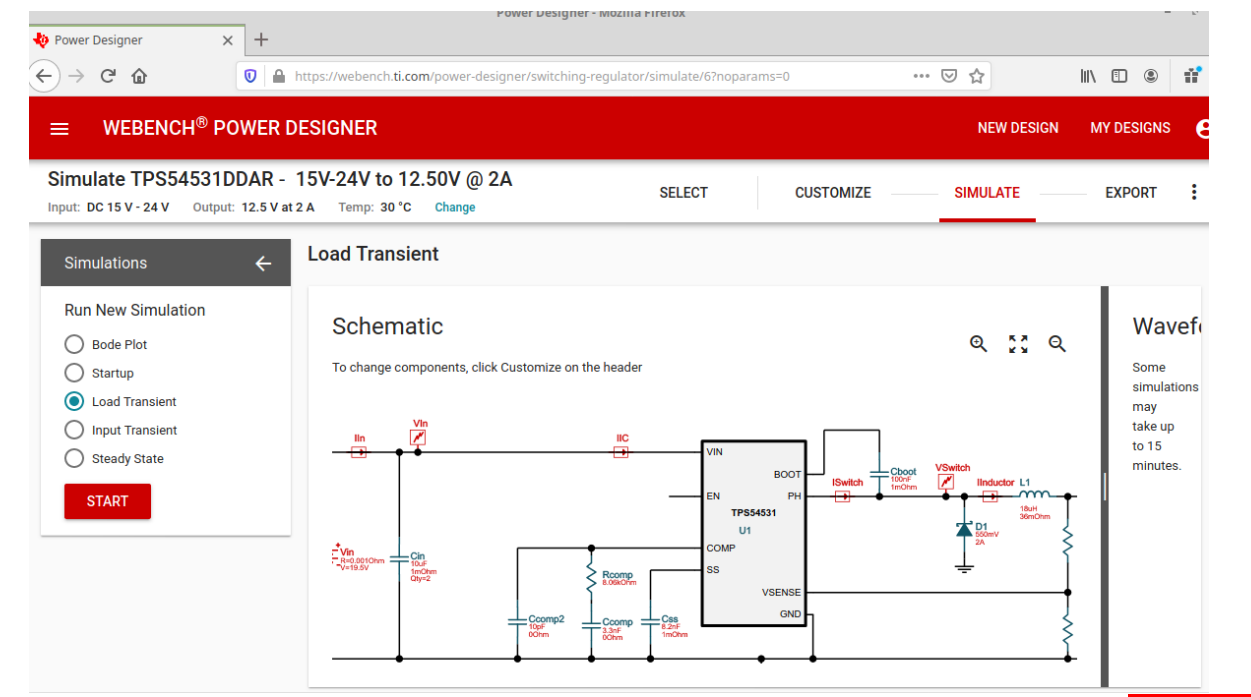

Рисунок 10. Выбор исследования набора нагрузки Load Transient START

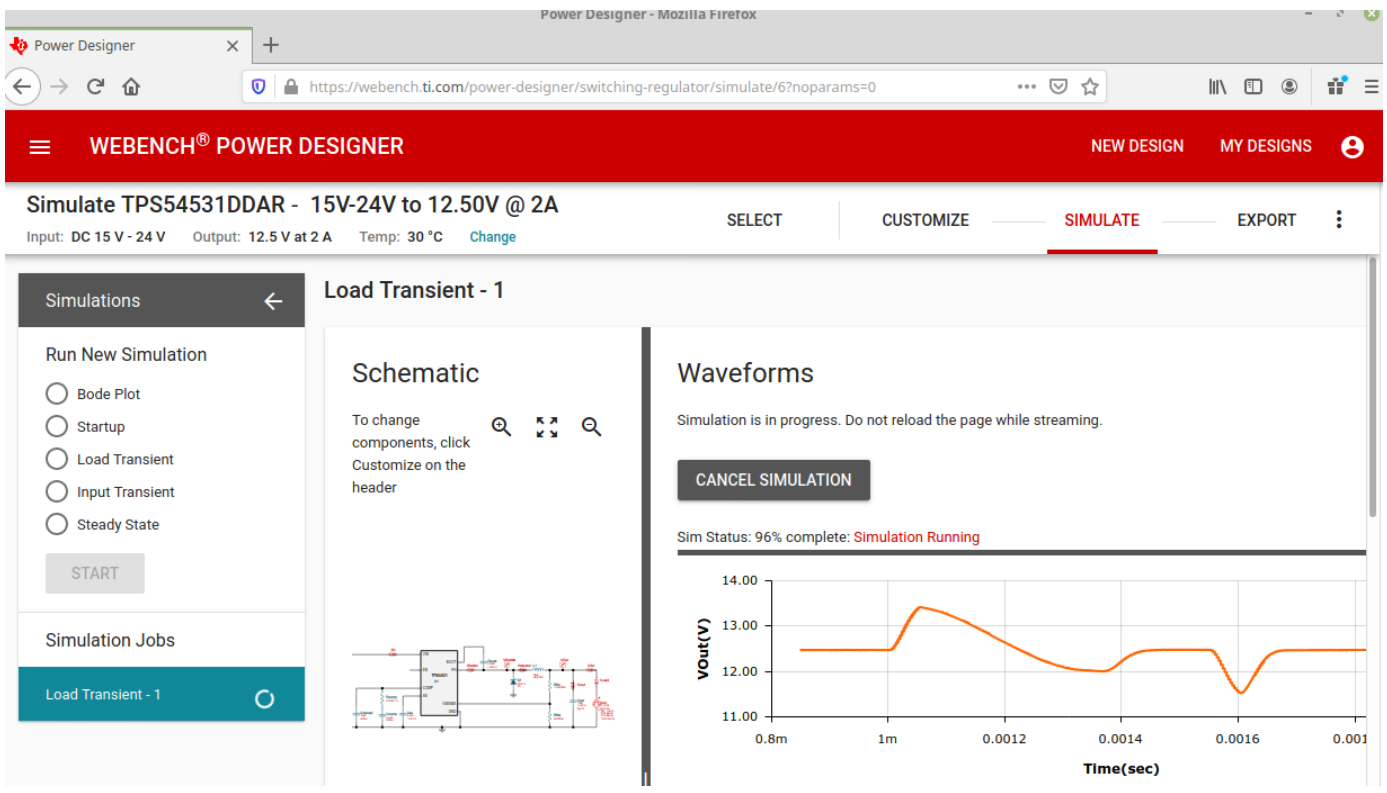

Рисунок 11. Идёт исследование

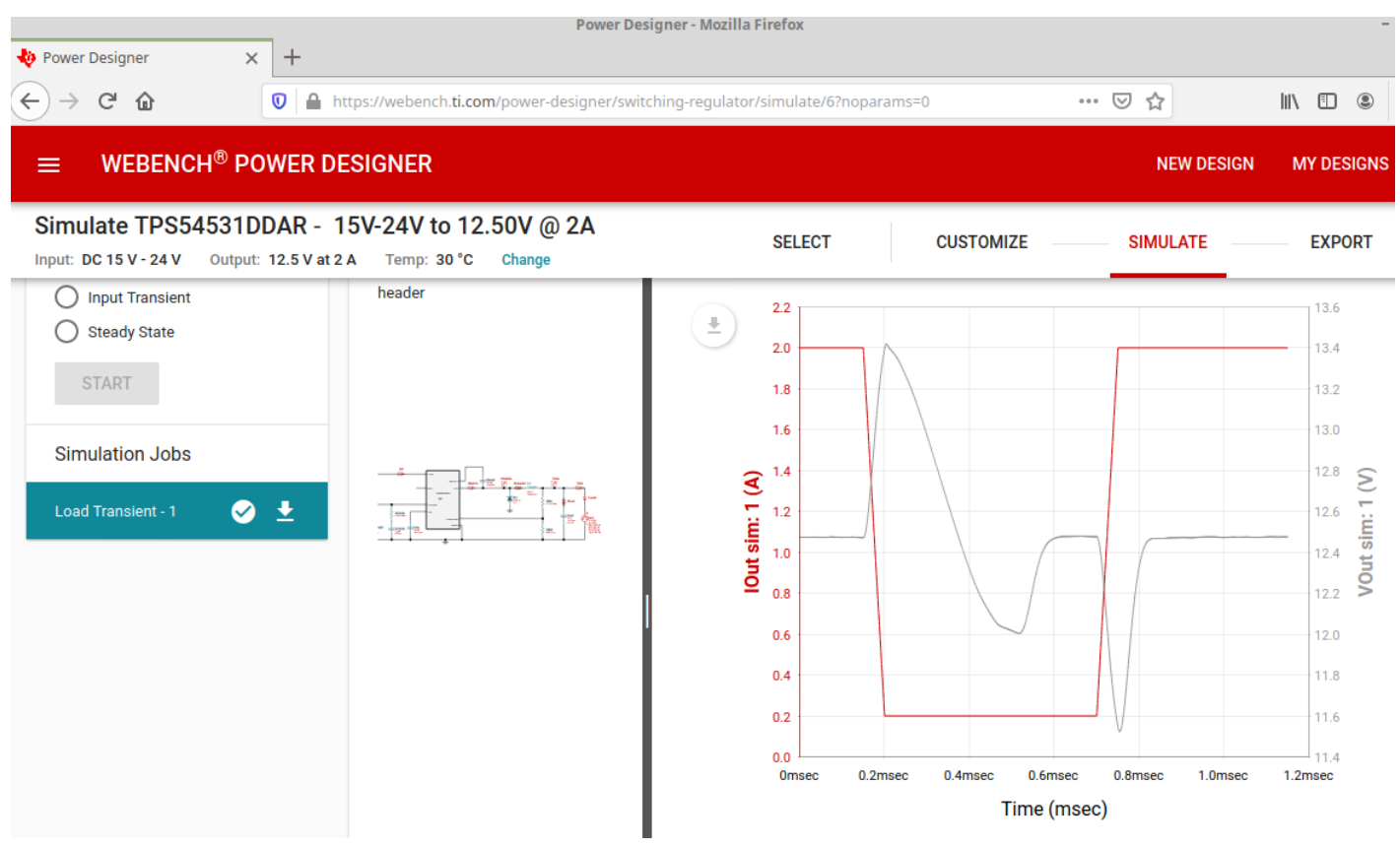

Рисунок 12. Реакция преобразователя напряжения на рост выходного тока

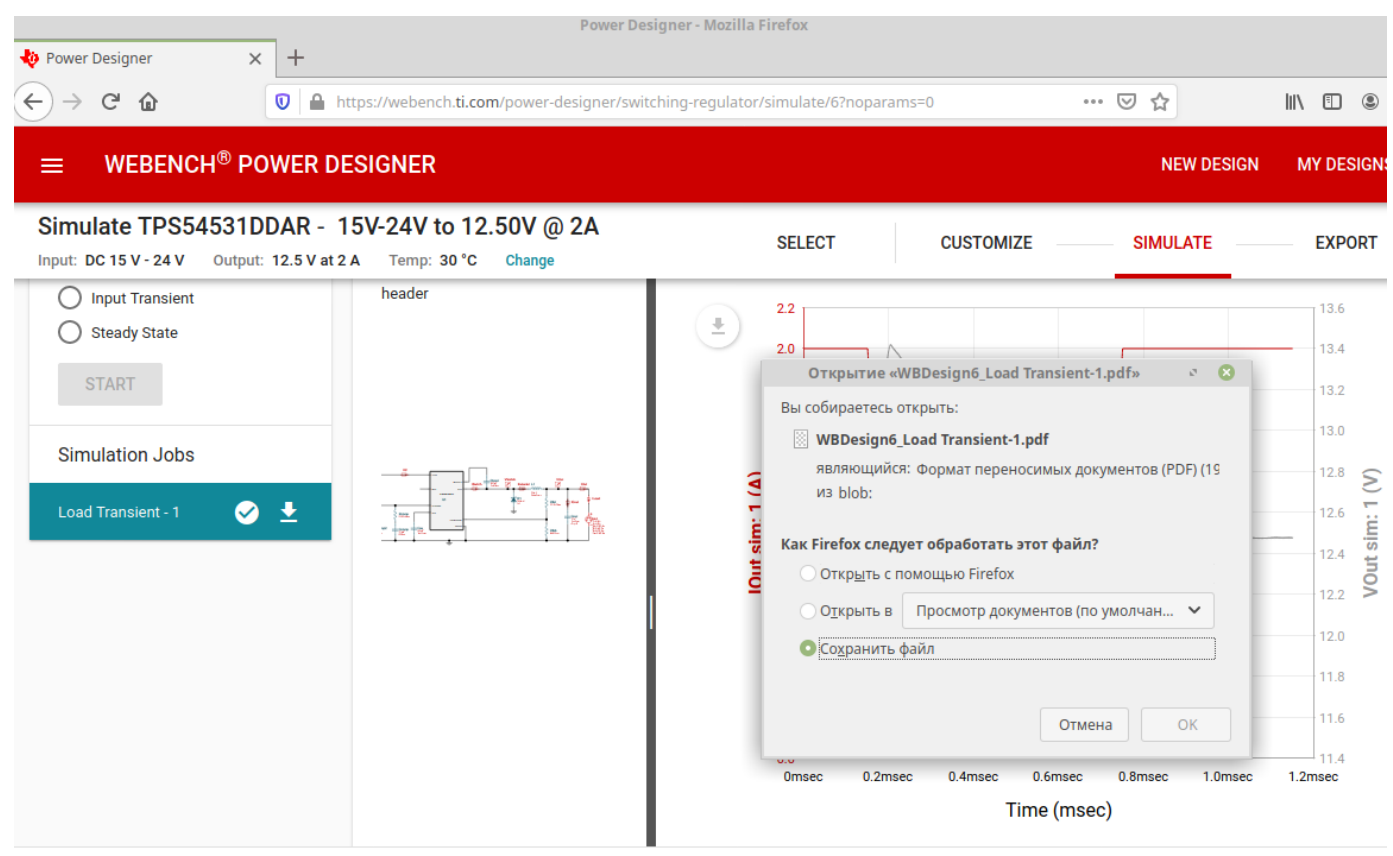

Рисунок 13. Сохранение результатов исследования в файл

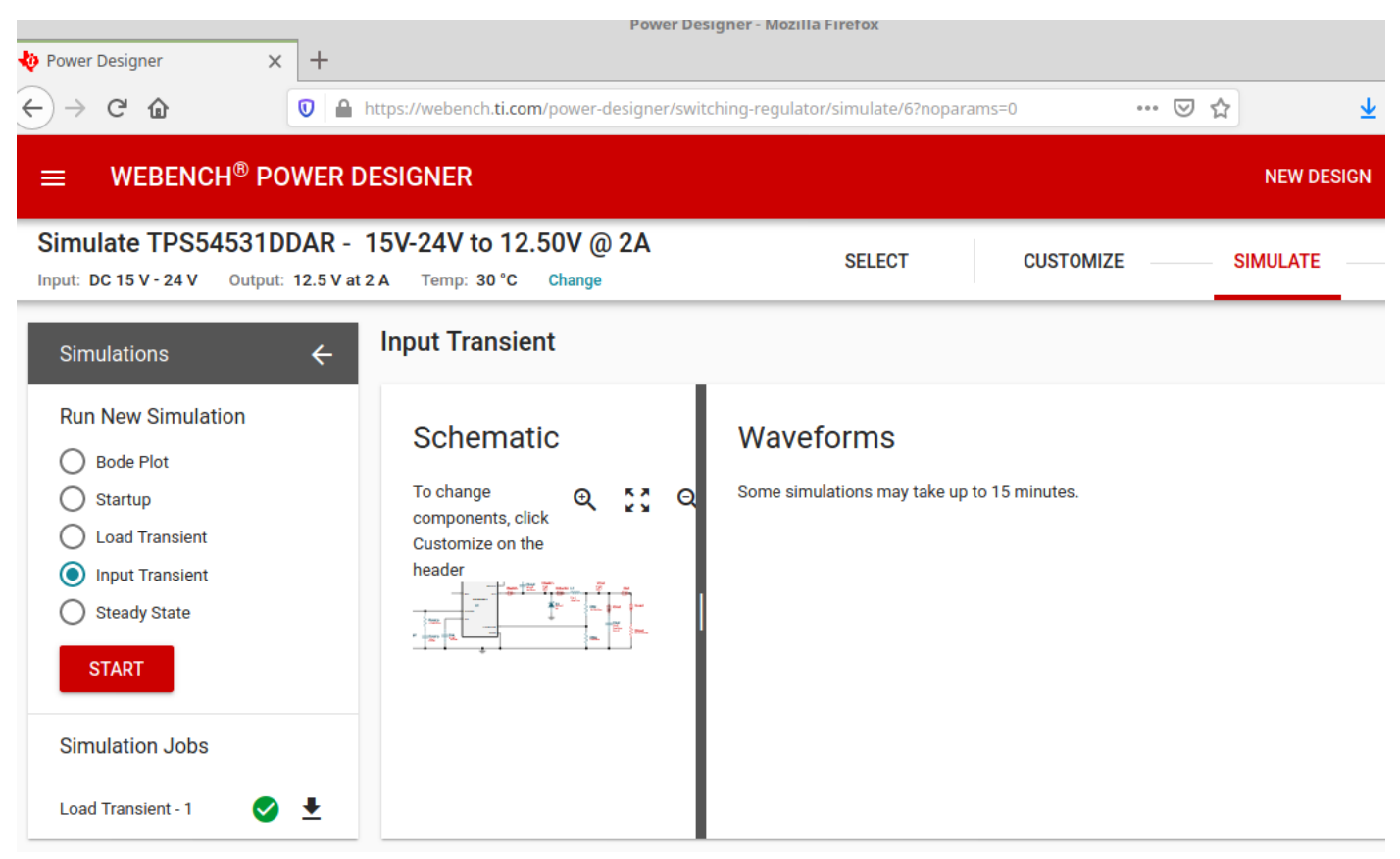

Рисунок 14. Выбор исследования изменения напряжения Input Transient

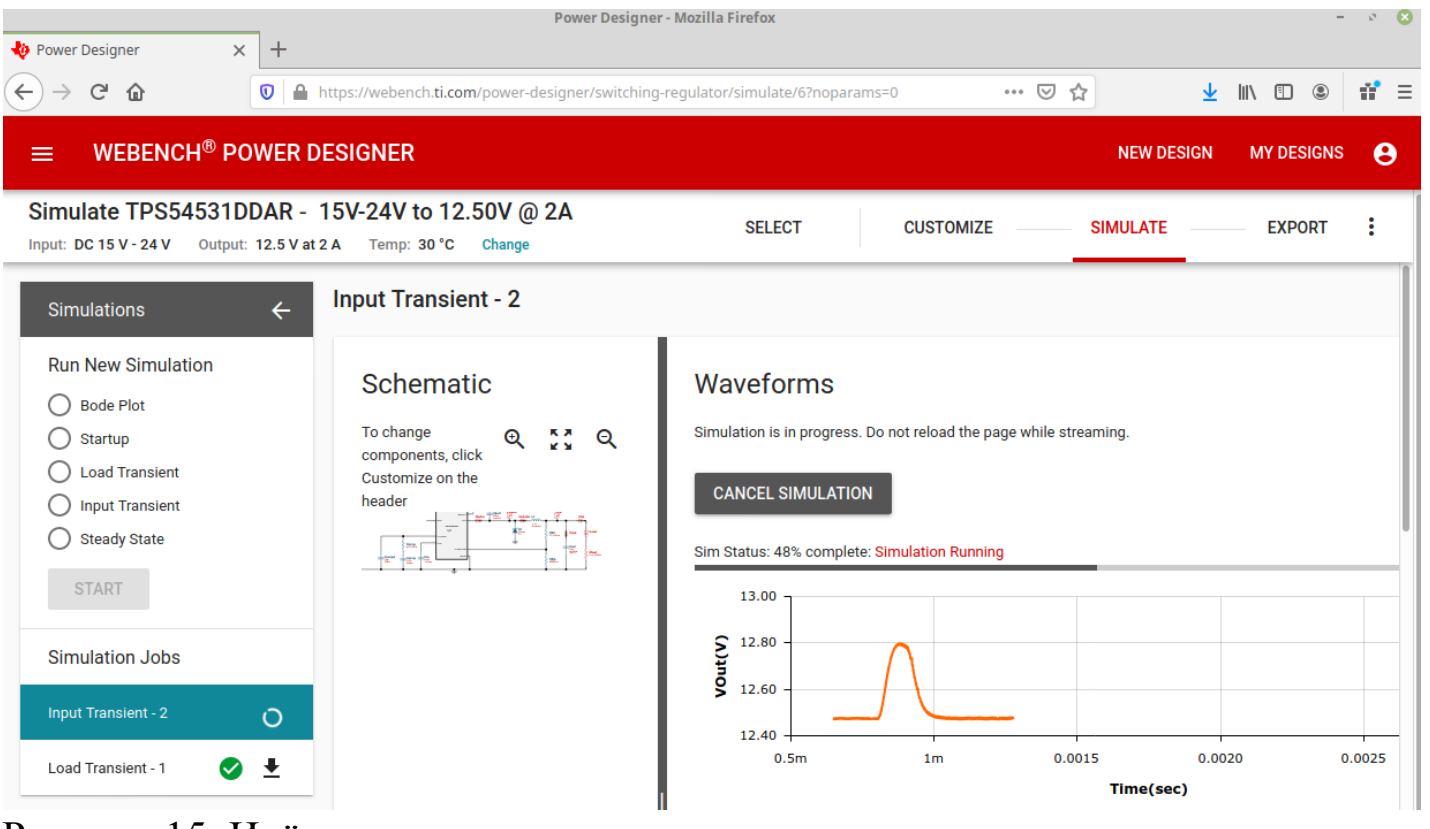

Рисунок 15. Идёт исследование

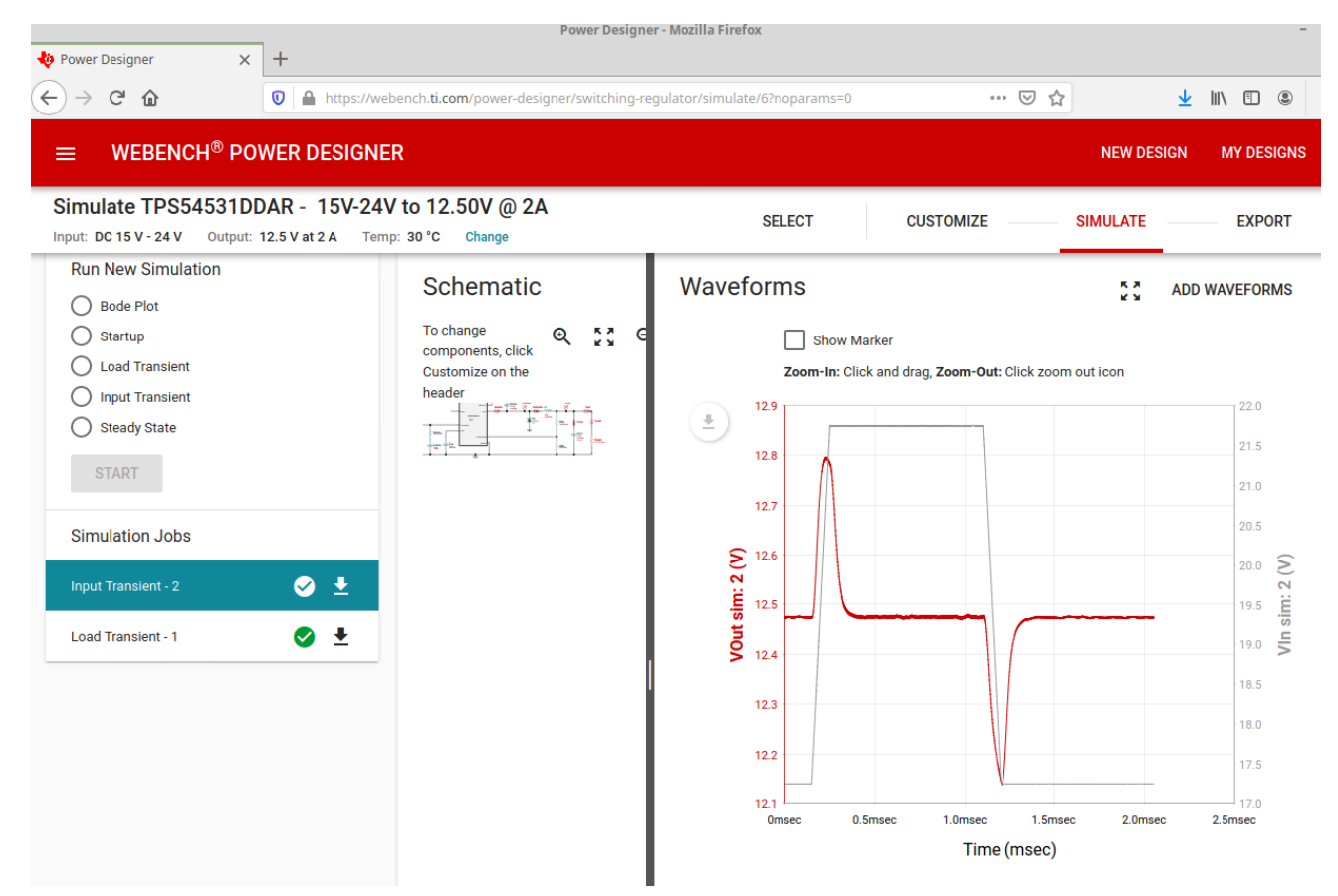

Рисунок 16. Реакция преобразователя на изменение входного напряжения

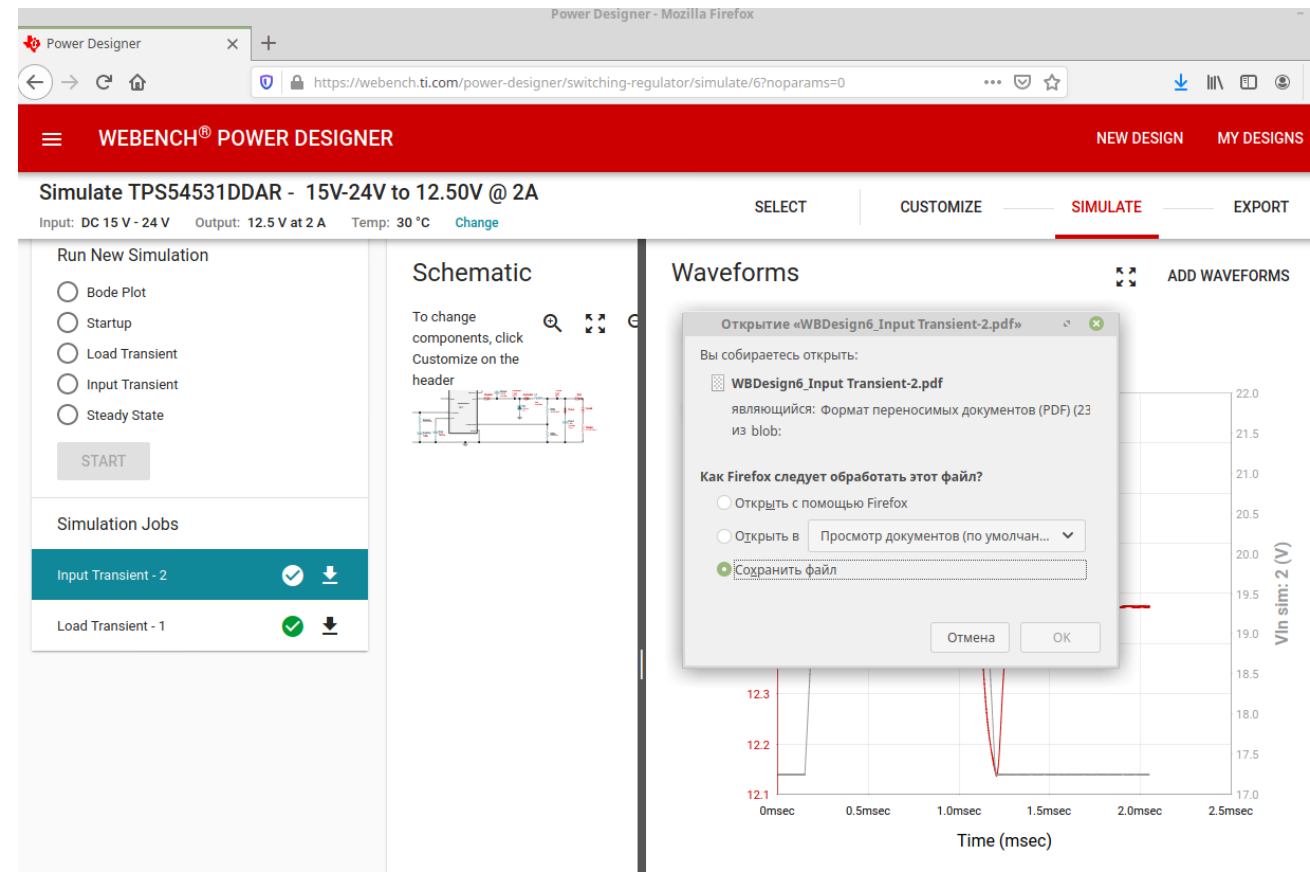

Рисунок 17. Сохранение результатов исследования в файл

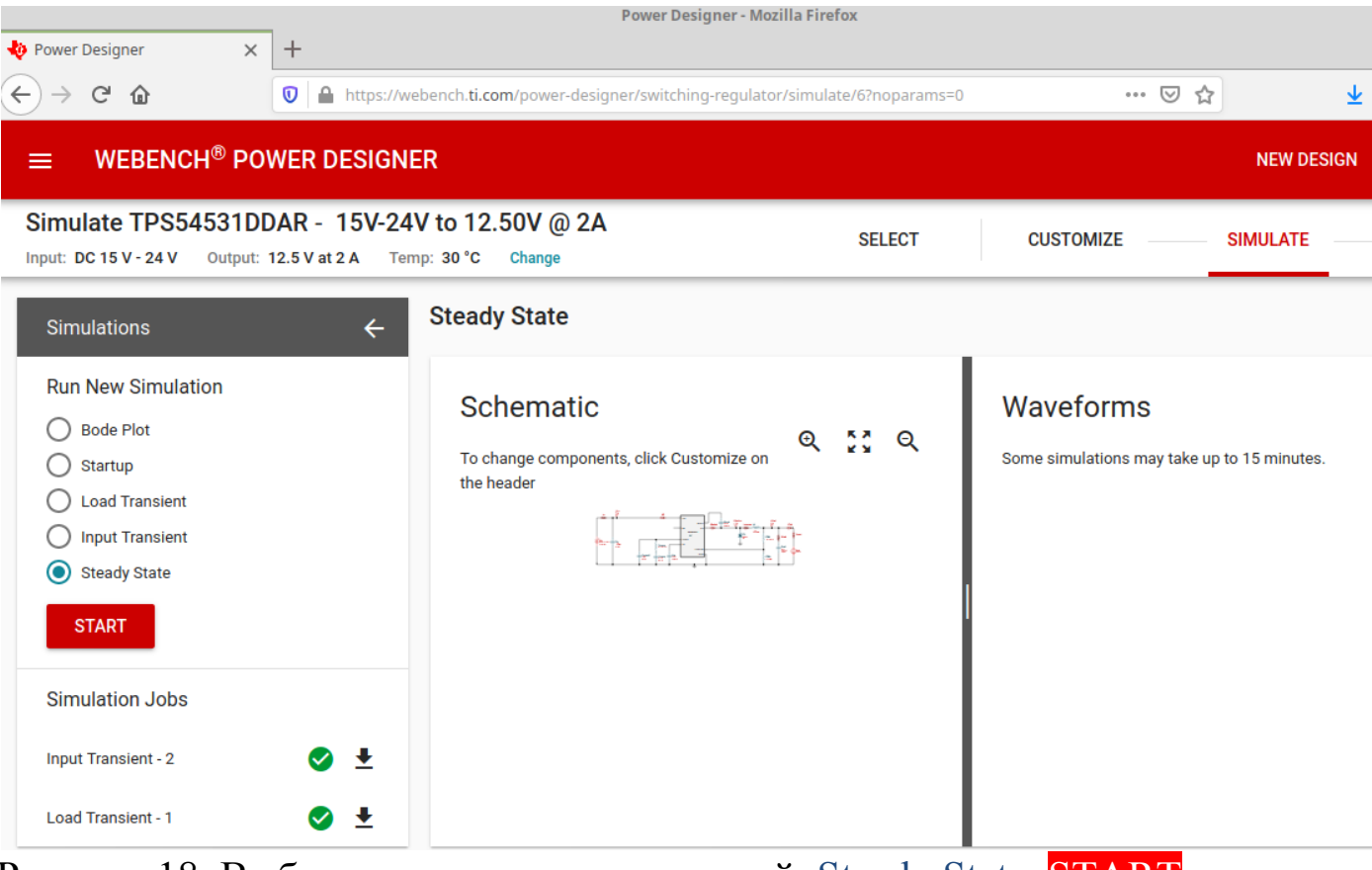

Рисунок 18. Выбор исследования пульсаций Steady State START

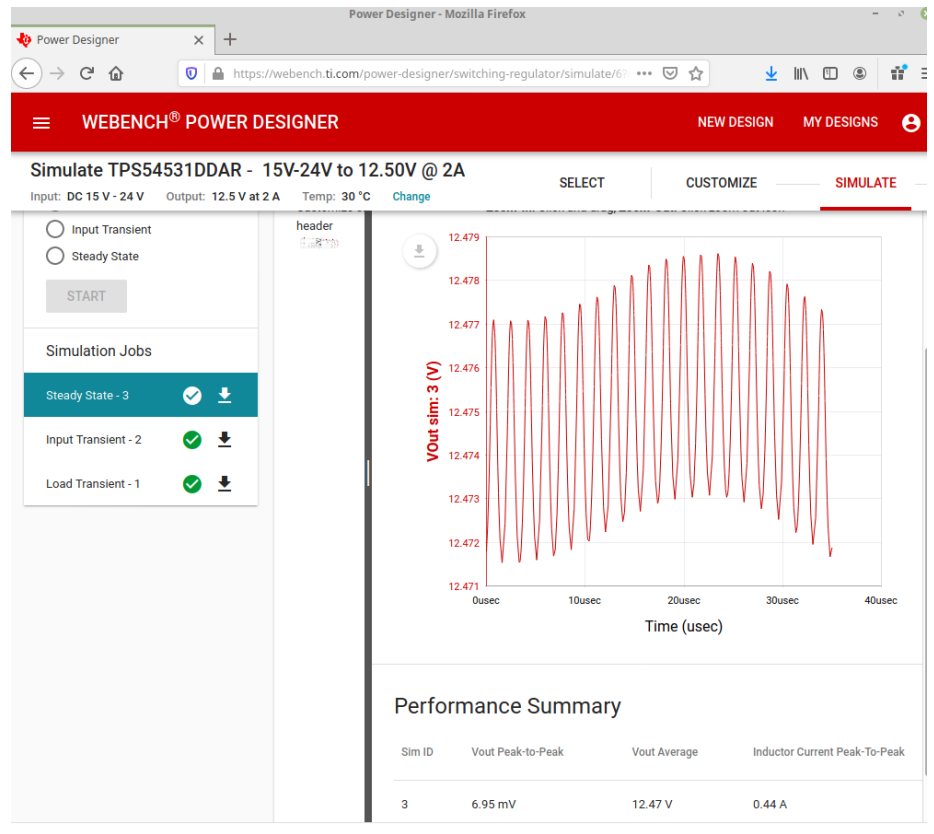

Рисунок 19. Пульсации выходного напряжения

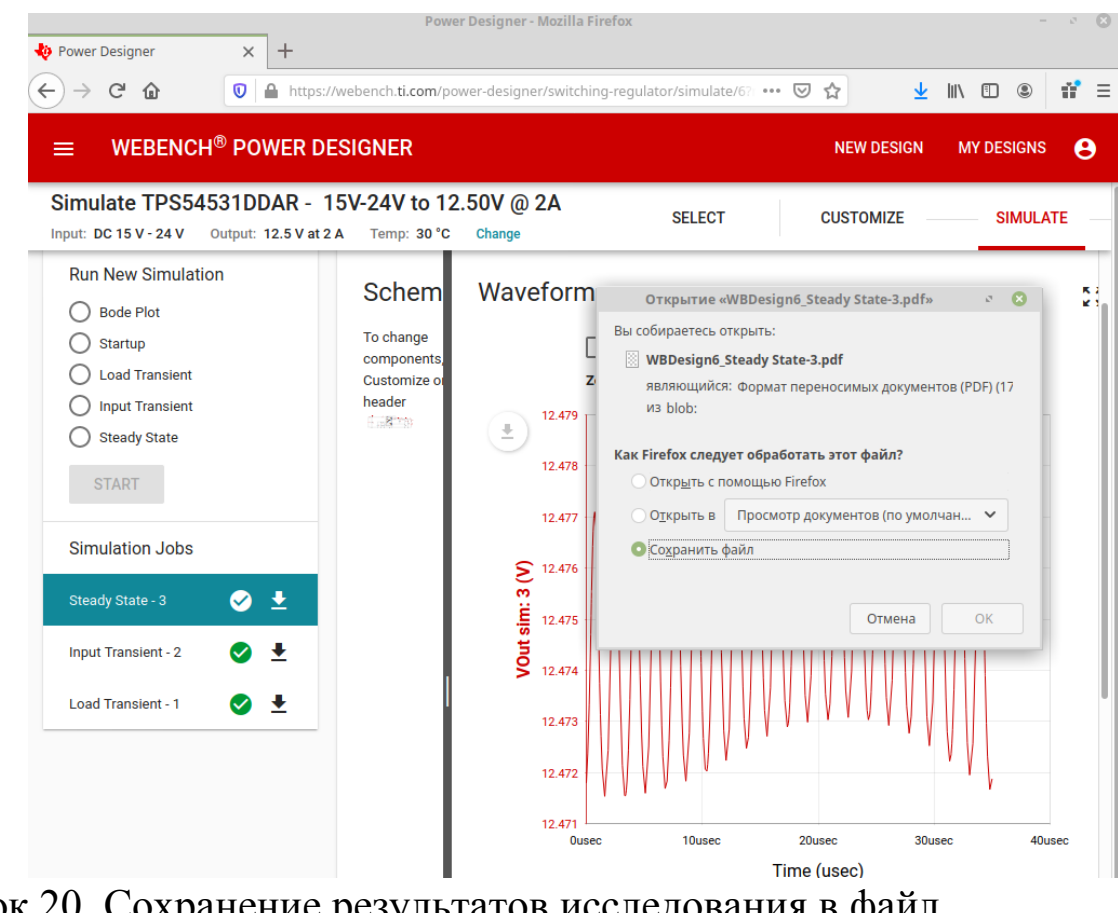

Рисунок 20. Сохранение результатов исследования в файл

## 5. Обработка результатов

Обозначьте IOut sim =  $I_{H}$ , VOut sim =  $U_{H}$ , заполните Таблицу 1 Для получения значений I<sub>H</sub> и U<sub>H</sub> приложите горизонтальную линейку к графику реакции преобразователя напряжения на рост выходного тока (рис. 12) и поставьте в соответствие величинам напряжения на левой вертикальной оси значения величин тока на правой вертикальной оси. Зелёные цифры в таблицах и формулах приведены в качестве примера.

Таблица 1.

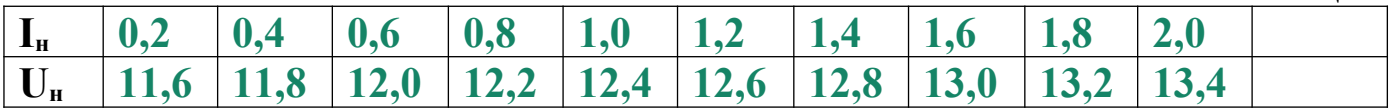

Постройте график  $U_{\mu} = f(I_{\mu})$  (образец на рис. 21 - например, по методичке Крюков А.Н. Построение графиков в одних осях в Calc № 7203).

Рассчитайте внутреннего сопротивления стабилизатора значение напряжения по формуле  $R_i = \frac{U_{H \text{ max}} - U_{H \text{ min}}}{13,4 - 11,6 \text{ B}} = \frac{13,4 - 11,6 \text{ B}}{1 \text{ OM}}$  $I_{\text{H}}$  max -  $I_{\text{H}}$  min 2,0 - 0,2 A

#### Выходные характеристики

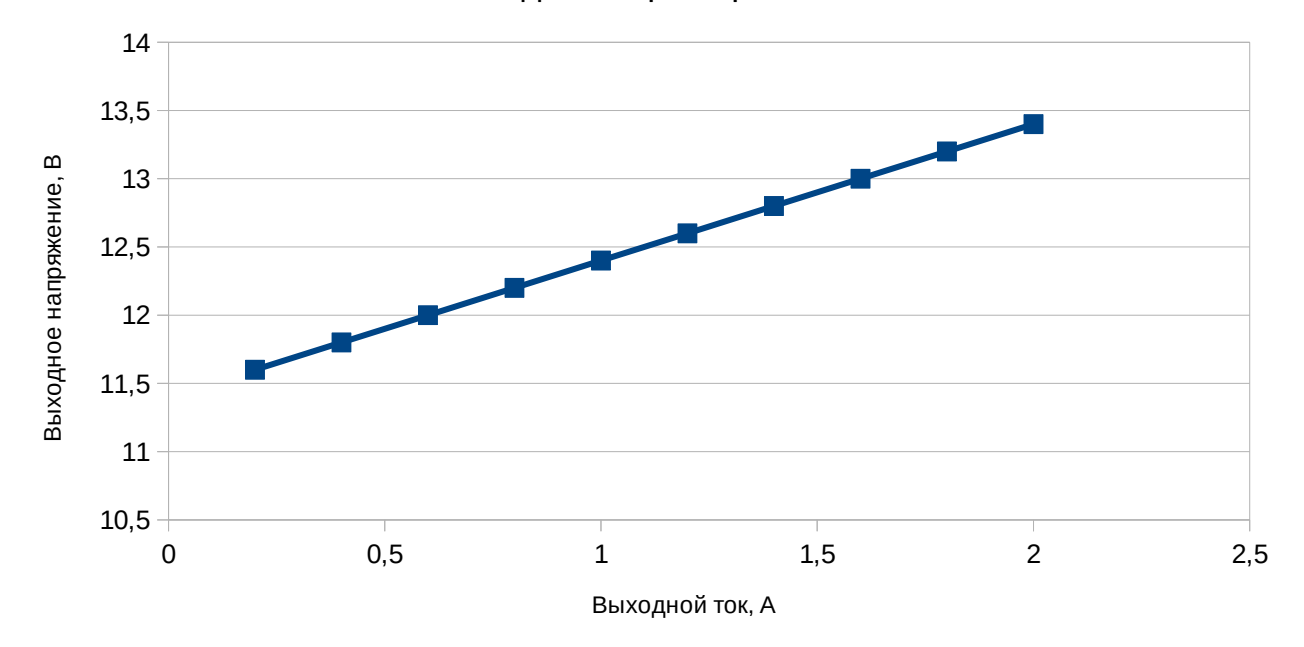

Рисунок 21. Реакция преобразователя на изменение выходного тока

Обозначьте VIn sim =  $E_0$ , VOut sim =  $U_{H}$ , по графику реакции преобразователя на изменение входного напряжения (как на рис. 16), приложив горизонтальную линейку, заполните таблицу 2

Таблица 2.

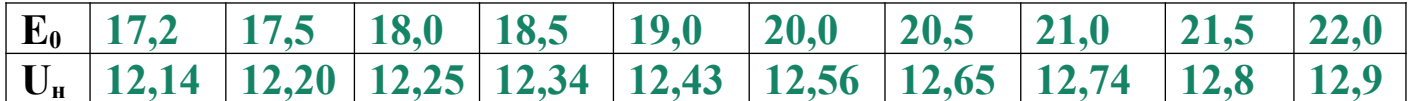

Постройте график  $U_{\mu} = f(E_0)$  (образец на рис. 22).

Рассчитайте значение коэффициента стабилизации по формуле

$$
K_{cr} = \frac{(E_{0 \max} - E_{0 \min}) * (U_{H \max} + U_{H \min})}{(U_{H \max} - U_{H \min}) * (E_{0 \max} + E_{0 \min})} = \frac{(22,0 - 17,2) * (12,9 + 12,14)}{(12,9 - 12,14) * (22,0 + 17,2)} =
$$

 $= 3,36$  pasa

Выходные характеристики

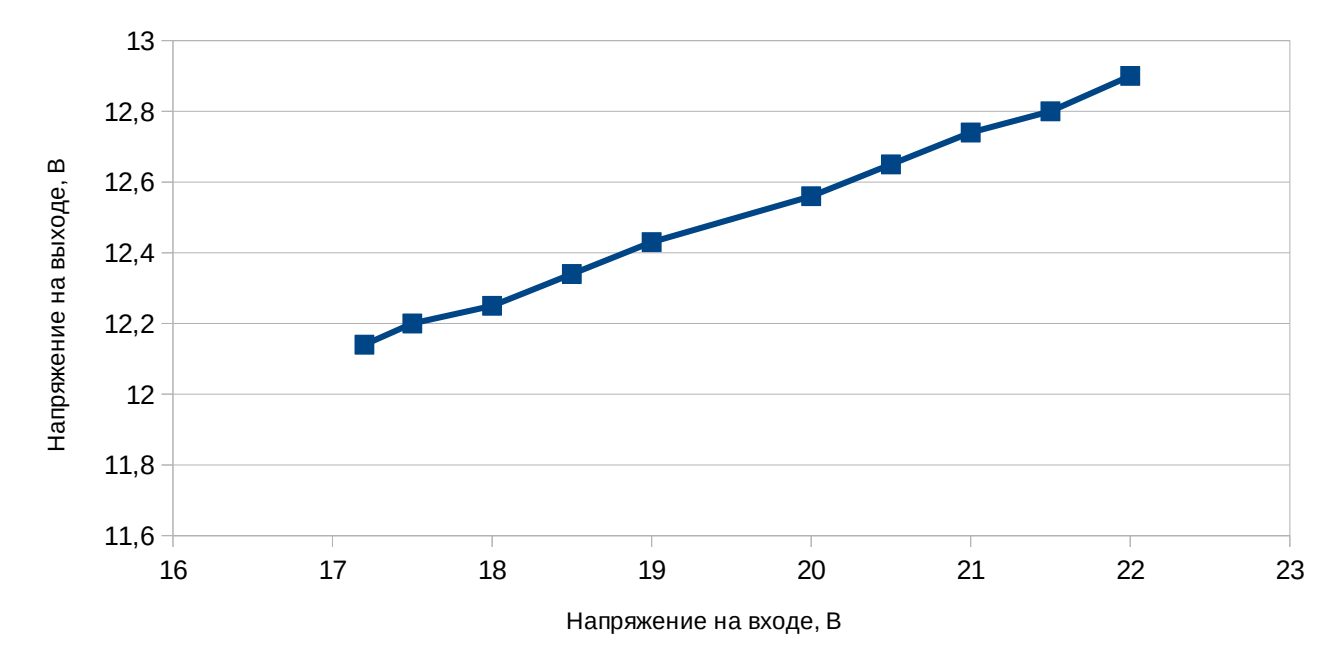

Рисунок 22. Реакция преобразователя на изменение входного напряжения.

Зная принципы действия преобразователя напряжения, в выводах:

1. Поясните взаимосвязь величин выходного тока I<sub>н</sub> и выходного напряжения U<sub>н</sub>.

2. Поясните взаимосвязь величин выходного напряжения U<sub>н</sub> и входного напряжения  $E_0$ .

#### **Выводы**

- 1. При увеличении выходного тока  $I_{\text{H}}$  выходное напряжение  $U_{\text{H}}$
- 2. При увеличении входного напряжения  $E_0$  выходное напряжение  $U_{\text{H}}$
- 3. Внутреннее сопротивление  $R_i$  равно  $1$  Ом
- 4. Коэффициент стабилизации К<sub>ст</sub> равен 3,36